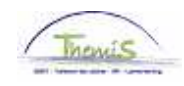

## Processus num

Version 29-09-2009

# Instruction de travail num : Disponibilité maladie

La disponibilité maladie n'est applicable que pour les membres du personnel **statutaires**. Chaque travailleur statutaire reçoit 30 jours de congé maladie par année. Quand ces 30 jours sont dépassés, le membre du personnel tombe en disponibilité pour cause de maladie et n'a droit qu'à un traitement d'attente, égal à 60 % de son dernier traitement en activité.

### **Création de l'absence**

Allez dans le composant ''Absences et congés'' et cliquez sur le lien ''Créer/mettre à jour absence''.

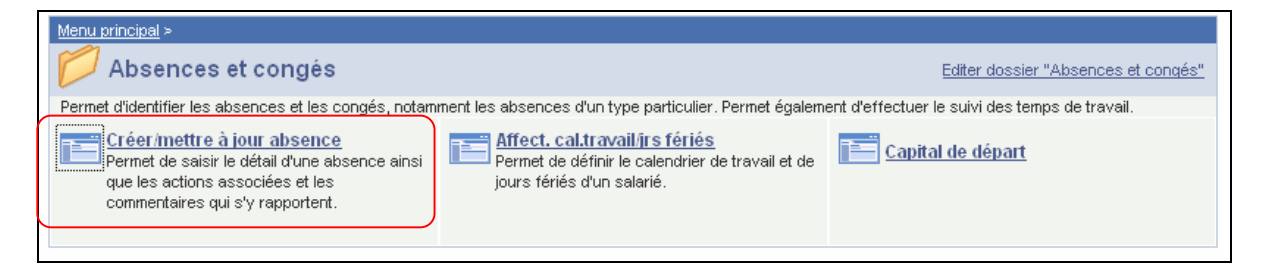

Insérez la date de début et de fin de l'absence.

Le ''Type absence'' et le ''Code absence'' ''DWZ'' doivent être choisi dans la picklist à laide de **Q** 

S'il y a déjà une absence encodée, cliquez sur le  $\pm$  pour pouvoir créer une nouvelle absence.

Adaptez le ''Pourcentage'' si nécessaire.

#### REMARQUE :

Si la disponibilité maladie n'est pas à 100%, vous devez compléter le pourcentage du dernier traitement en activité que le membre du personnel a droit (par exemple 60 %).

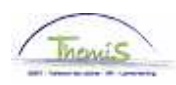

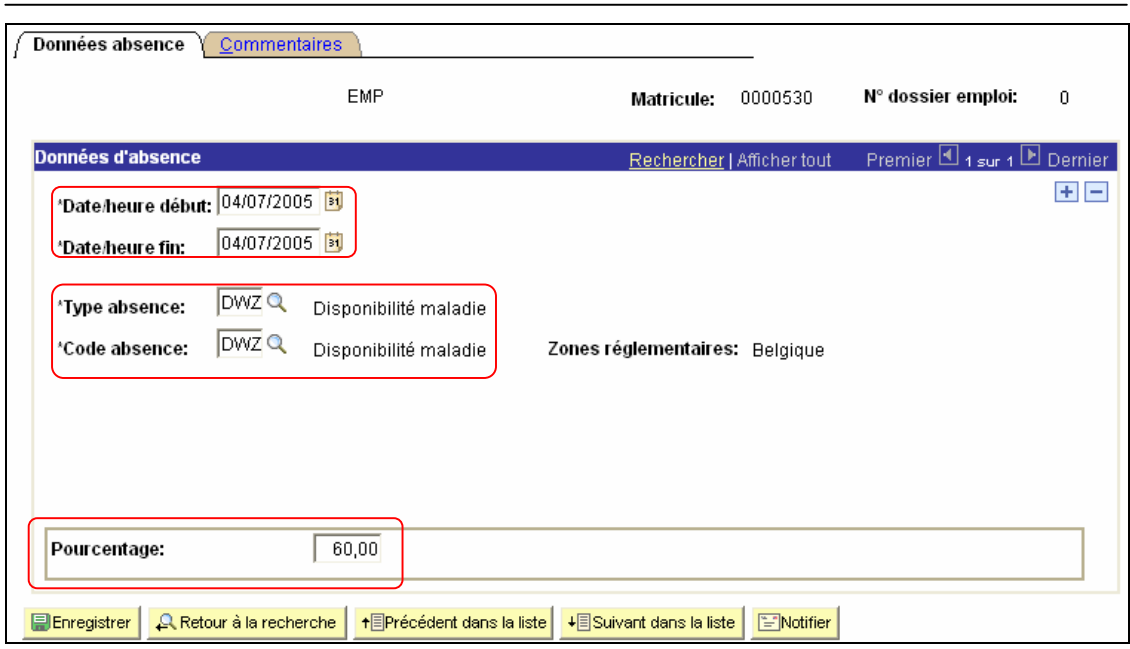

Cliquez sur **D**Enregistrer

**Allez plus loin dans le processus pour valider, éventuellement vérifier et approuver**. (Instruction de travail num XXX)

# ATTENTION :

Si le membre du personnel a un emploi sur le territoire Bruxelles-Capitale (aussi bien local que fédéral), avec exception des aspirants, apparaît ce message d'avertissement :

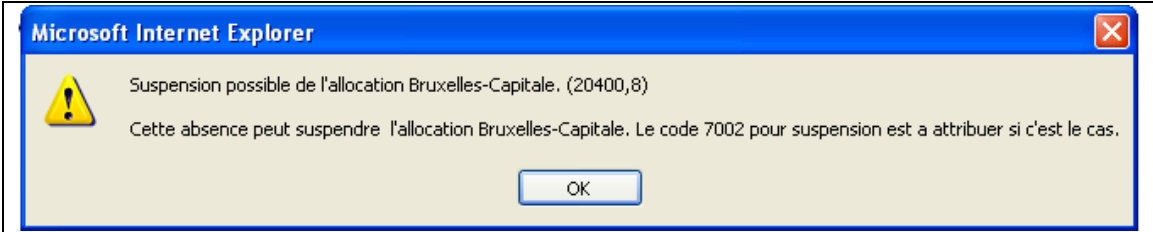

Si c'est le cas, allez à l'instruction de travail ''Retard date anniversaire Bxl-Capitale du à des absences" (Instruction de travail num XXX) pour plus de renseignements.